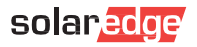

# **Installazione della scheda plug-in per il Network SolarEdge Home**

△ L'installazione della scheda plug-in per il Network SolarEdge Home può essere eseguita solo da un installatore qualificato.<br>Sequire tutte le istruzioni di sicurezza e qestione specificate nella quida all'installazione dell

### 1. Installare l'Antenna

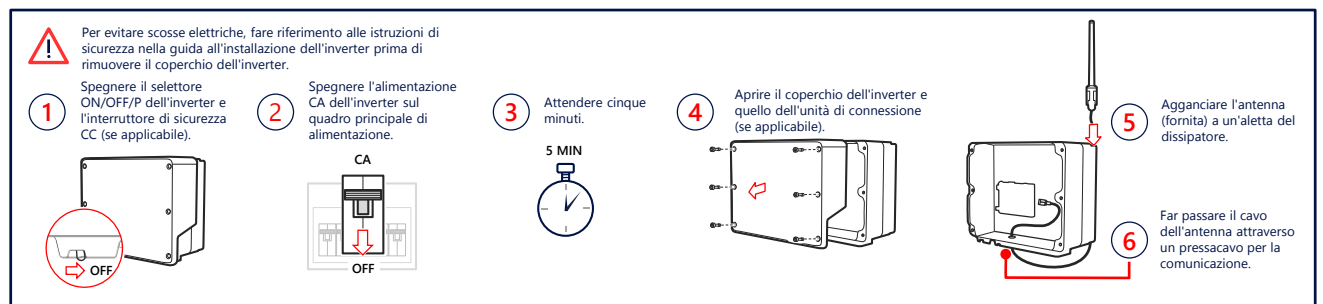

#### 2. Installare e collegare la scheda plug-in (potrebbe richiedere la sostituzione della scheda di comunicazione)

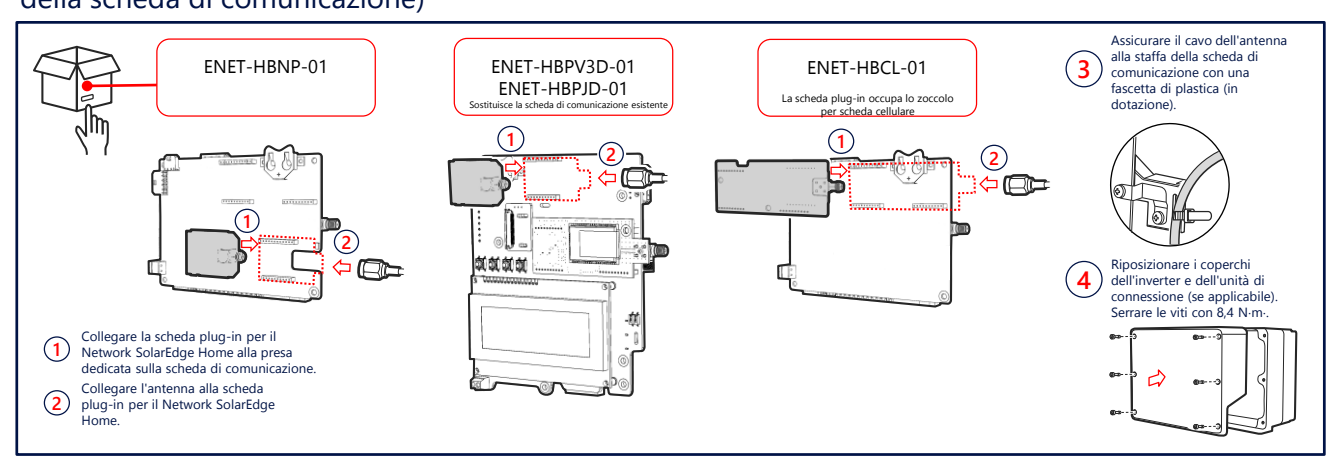

#### 3. Verificare la connessione

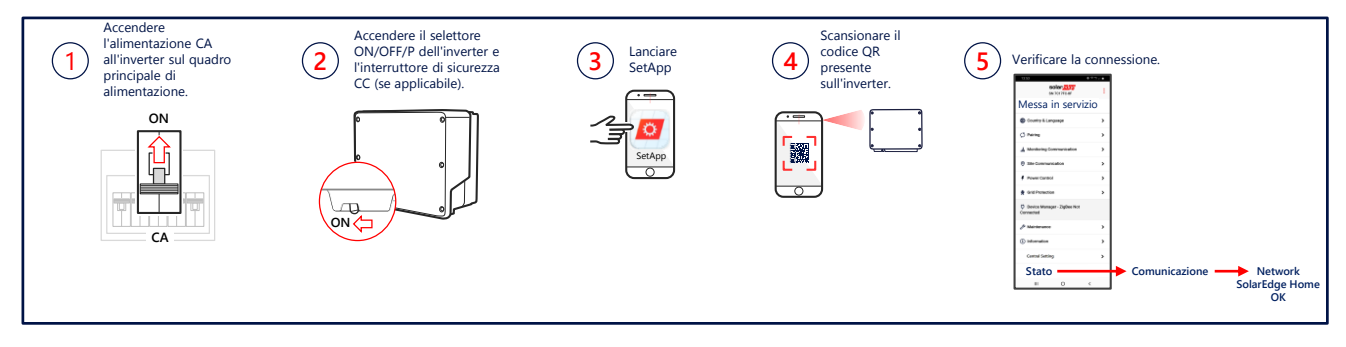

## Scheda tecnica

Per visualizzare le specifiche tecniche del Network SolarEdge Home, scansionare il codice QR:

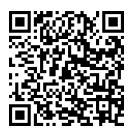

O seguire il link: [https://www.solaredge.com/sites/default/files](https://www.solaredge.com/sites/default/files/se-energy-net-plug-in-datasheet-it.pdf) /se-energy-net-plug-in-datasheet-it.pdf

## Guida alla selezione della scheda plug-in

Per visualizzare la nota tecnica Selezione della scheda plug-in per il Network SolarEdge Home, scansionare il codice QR:

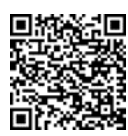

O seguire il link: [https://www.solaredge.com/sites/default/files/se](https://www.solaredge.com/sites/default/files/se-energynet-plugin-kit-selection-tech-note.pdf)energynet-plugin-kit-selection-tech-note.pdf